An alternative online python notebook, once azure is discontinued, is <u>google colab</u>. It allows you to write and execute python in your browser with no configuration, easy sharing and free access to GPUs. One you have loaded google colab, you should then go to the top right and sign in with a google account or create a new account.

## A box will pop up:

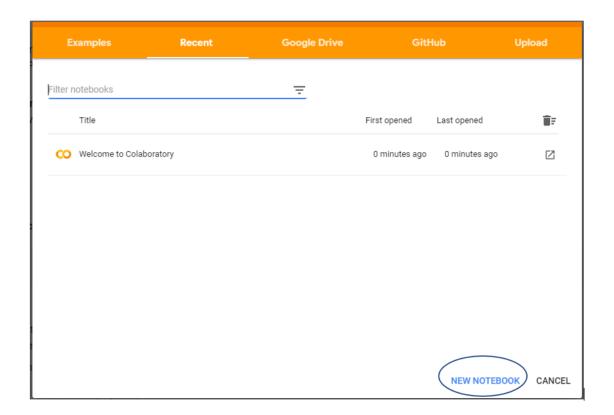

And click on new notebook. You should now see something like this:

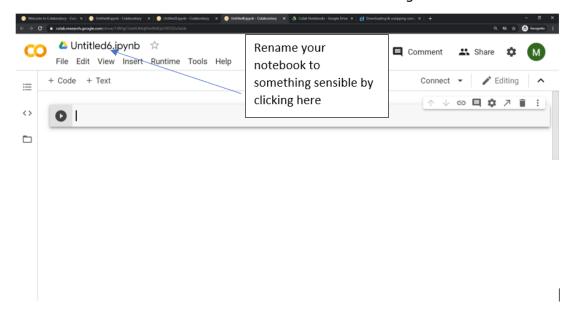

In the first box copy and paste the following:

!wget <a href="https://jdbetteridge.github.io/samba">https://jdbetteridge.github.io/samba</a> induction python/data/python-novice-inflammation-data.zip

!unzip python-novice-inflammation-data.zip

!wget <a href="https://jdbetteridge.github.io/samba">https://jdbetteridge.github.io/samba</a> induction python/data/python-novice-inflammation-code.zip

!unzip python-novice-inflammation-code.zip

%cd data

Before clicking the play icon to the left of the box (or SHIFT-ENTER).

Wait for it to execute. Once it is done, the play icon will become a [1] and if you click the little folder icon on the left hand side you should now see something like this:

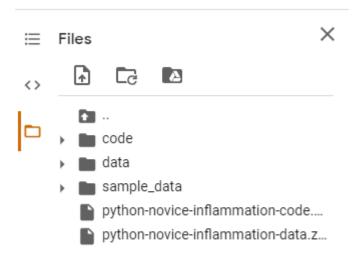

Everything is now set up for the course!

To add a new cell of code click the +Code option at the top of the screen (or ESC-b), type in the new box and press the play icon (or SHIFT-ENTER) to execute. You can add a Markdown cell (see later in the course) click +Text instead.

The notebook you are working on will be saved in your google drive, in a folder called Colab Notebooks. You can also save a copy somewhere else by clicking on File -> Download .ipynb

New files you create, like your .py files in the last part of the lesson will be lost after the session times out. You could save them somewhere else by downloading them or, if you are going to use google colab regularly for your work, you should read the instructions <a href="https://example.com/here.">here.</a>